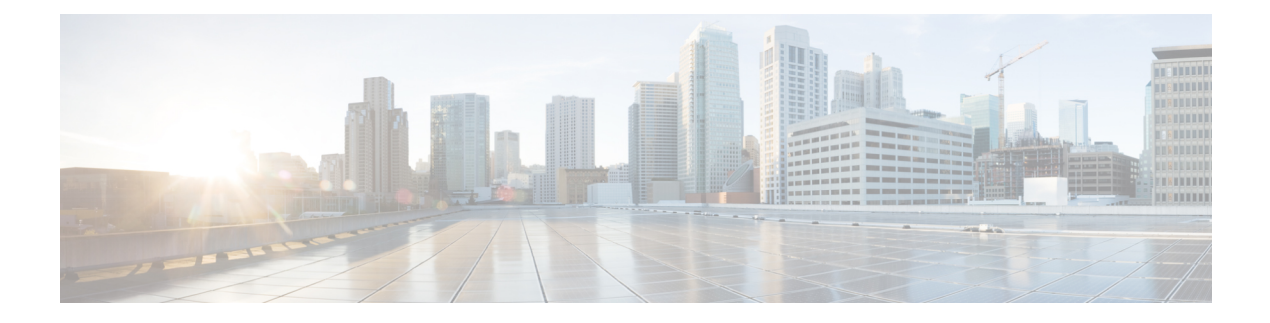

# **Monitoring QoS Statistics**

This chapter contains the following sections:

- [Information](#page-0-0) About QoS Statistics, page 1
- [Prerequisites](#page-0-1) for Monitoring QoS Statistics, page 1
- Enabling QoS [Statistics,](#page-1-0) page 2
- [Displaying](#page-1-1) QoS Statistics, page 2
- Clearing QoS [Statistics,](#page-2-0) page 3
- [Configuration](#page-2-1) Example for QoS Statistics, page 3
- [Standards,](#page-3-0) page 4
- [MIBs,](#page-3-1) page 4
- [RFCs,](#page-4-0) page 5
- Technical [Assistance,](#page-4-1) page 5
- Feature History for QoS [Statistics,](#page-4-2) page 5

## <span id="page-0-1"></span><span id="page-0-0"></span>**Information About QoS Statistics**

Statistics are maintained for each policy, class action, and match criteria per interface. You can enable or disable the collection of statistics globally using the **[no] qos statistics** command. You can display statistics using the **show policy-map** interface command, and you can clear statistics based on an interface or policy map with the **clear qos statistics** command. Statistics are enabled by default and can be disabled globally.

## **Prerequisites for Monitoring QoS Statistics**

You are logged in to the CLI in EXEC mode.

### <span id="page-1-0"></span>**Enabling QoS Statistics**

You can enable or disable QoS statistics for all interfaces on the device.

**Note** By default, QoS statistics are enabled.

#### **Procedure**

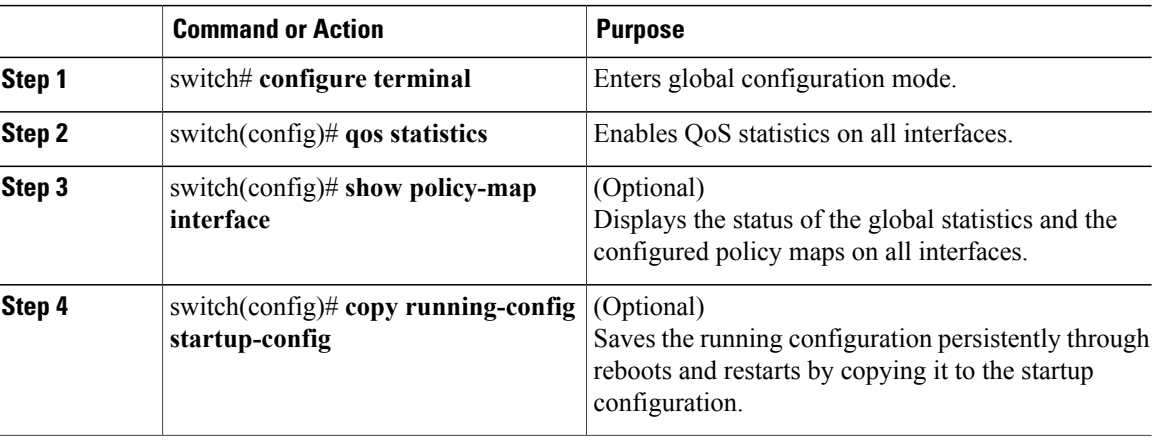

```
switch# config terminal
switch(config)# qos statistics
switch(config)# show policy-map interface
switch(config)# copy running-config startup-config
```
# <span id="page-1-1"></span>**Displaying QoS Statistics**

#### **Before You Begin**

You know the interface for which statistics are needed.

**Note** Statistics for individual interfaces are often the most useful.

#### **Procedure**

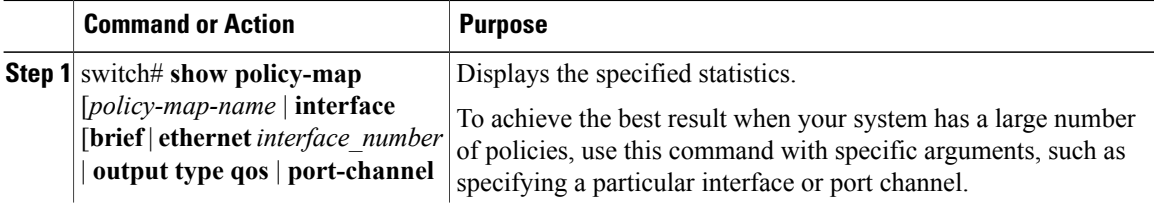

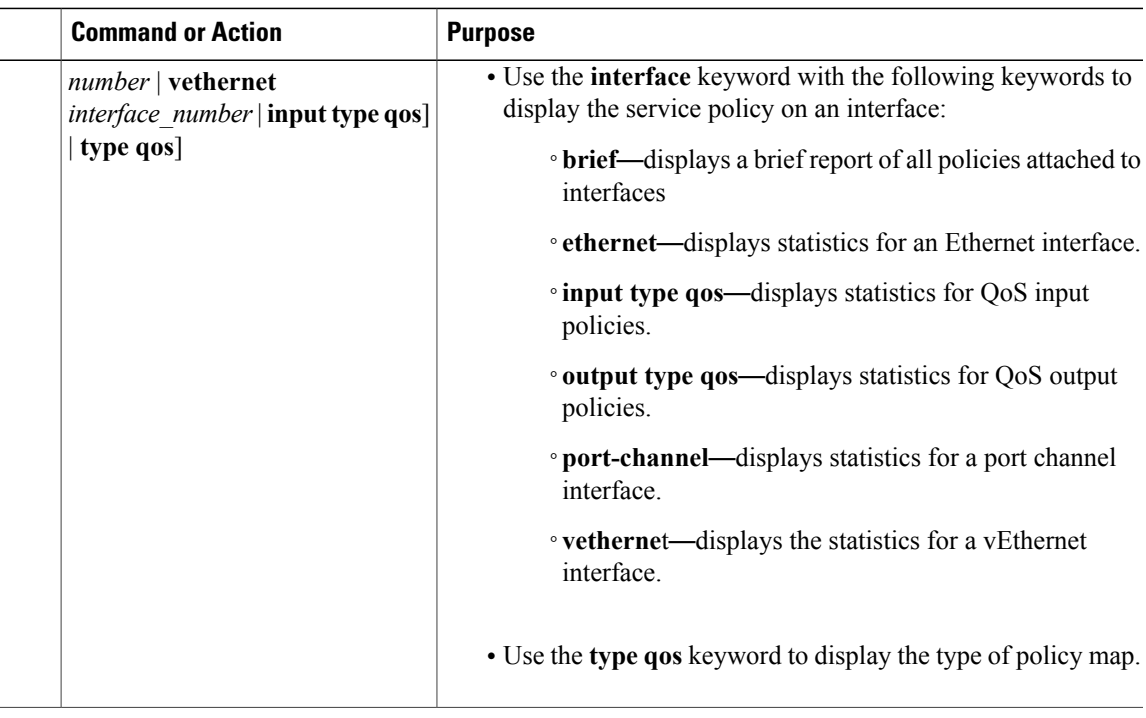

switch# **show policy-map interface ethernet 2/1**

### <span id="page-2-0"></span>**Clearing QoS Statistics**

#### **Procedure**

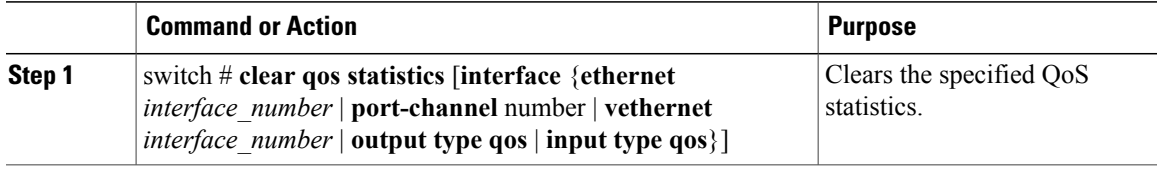

switch# **clear qos statistics type qos**

## <span id="page-2-1"></span>**Configuration Example for QoS Statistics**

This example shows how to display statistics for policy maps that are configured on interfaces:

```
switch(config)# show policy-map interface
Global statistics status : enabled
Vethernet3
 Service-policy (qos) input: new-policy
```
policy statistics status: enabled Class-map (qos): class-default (match-any) 59610700 packets set prec 5 Vethernet5 Service-policy (qos) output: new-policer policy statistics status: enabled Class-map (qos): new-class (match-all) 344661013 packets Match: precedence 5 police cir 900 mbps bc 200 ms conformed 505953339796 bytes, 899924196 bps action: transmit violated 12285218014 bytes, 22283000 bps action: drop This example shows how to display statistics for a specific IPv4 access control list (ACL):

switch(config)# **show ip access-lists protoacl**

```
IP access list protoacl
        statistics per-entry
        10 permit icmp 7.120.1.10/32 7.120.1.20/32
        20 permit tcp 7.120.1.10/32 7.120.1.20/32 dscp af11
        30 permit udp 7.120.1.10/32 7.120.1.20/32 precedence critical
        50 permit ip 7.120.1.20/32 7.120.1.10/32
        60 permit ip 7.120.1.20/32 7.120.1.10/32 dscp af11
        70 permit ip 7.120.1.20/32 7.120.1.10/32 precedence critical
```
This example shows how to display the status of the global statistics and the configured policy maps on a specific interface:

```
switch(config)# show policy-map interface vethernet 3
```
Global statistics status : enabled Vethernet3 Service-policy (qos) input: policy-protoacl policy statistics status: enabled Class-map (qos): class-protoacl (match-any) 132 packets Match: access-group protoacl 132 packets set qos-group 100

### <span id="page-3-1"></span><span id="page-3-0"></span>**Standards**

No new or modified standards are supported by this feature, and support for existing standards has not been modified by this feature.

### **MIBs**

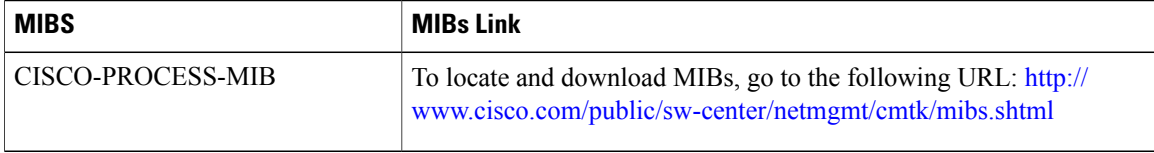

# <span id="page-4-0"></span>**RFCs**

No RFCs are supported by this feature.

# <span id="page-4-1"></span>**Technical Assistance**

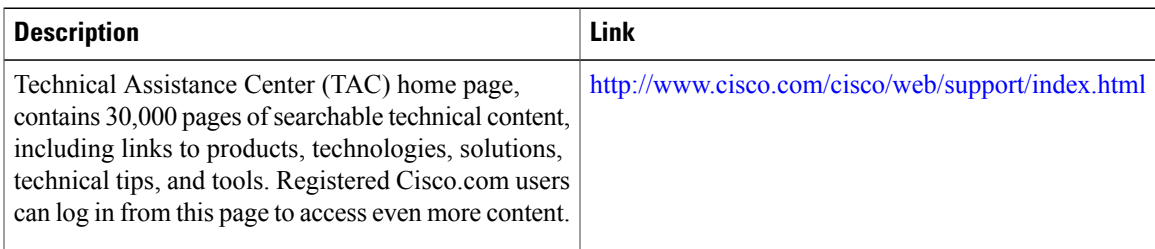

# <span id="page-4-2"></span>**Feature History for QoS Statistics**

This section provides the QoS statistics release history.

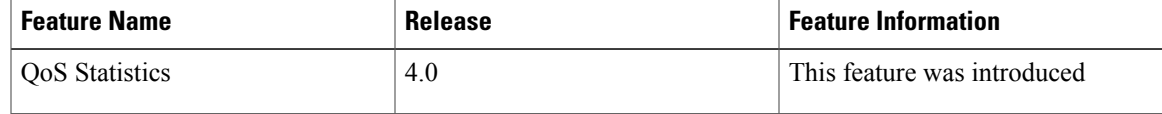